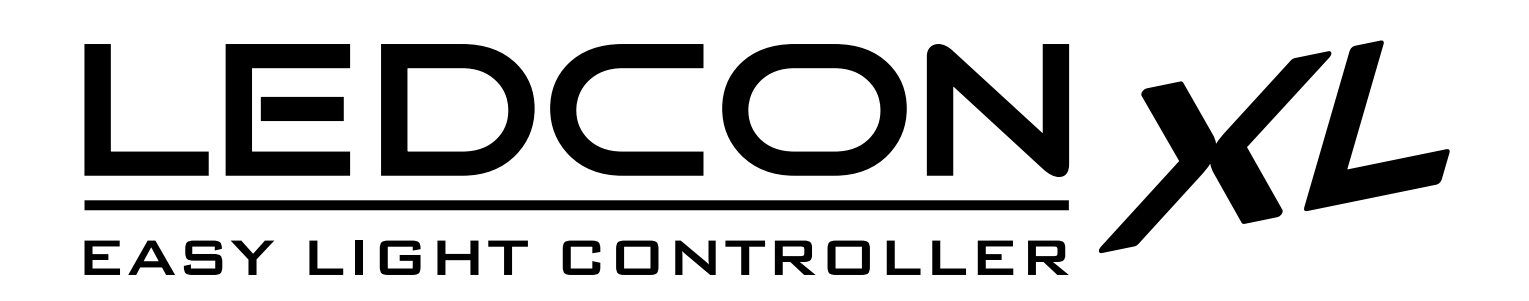

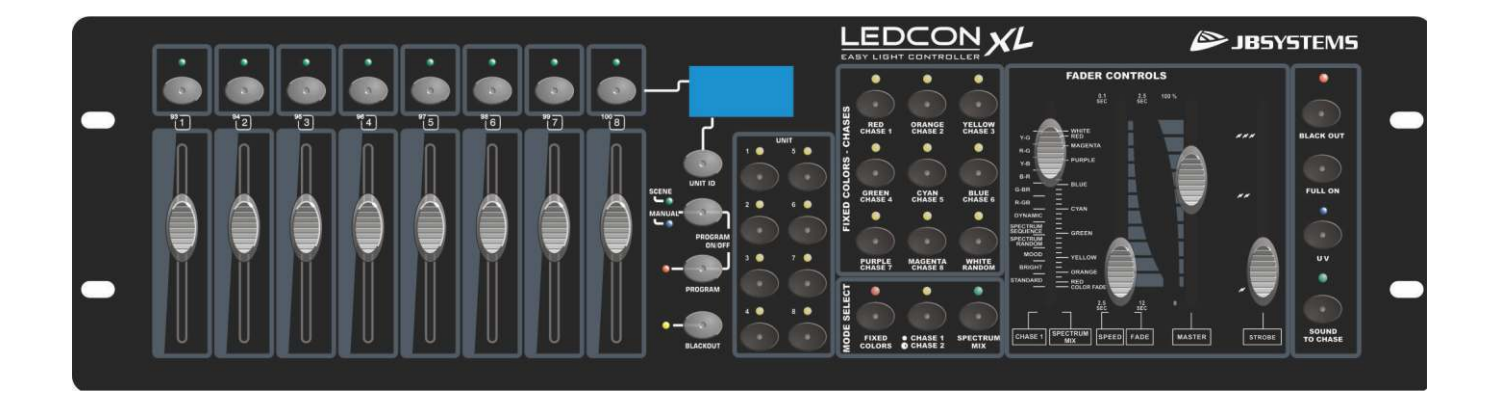

# **DEUTSCH** Bedienungsanleitung

Other languages can be downloaded from: WWW.JB-SYSTEMS.EU

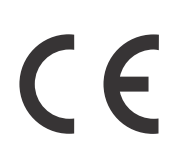

**JBSYSTEMS** 

Version: 1.0

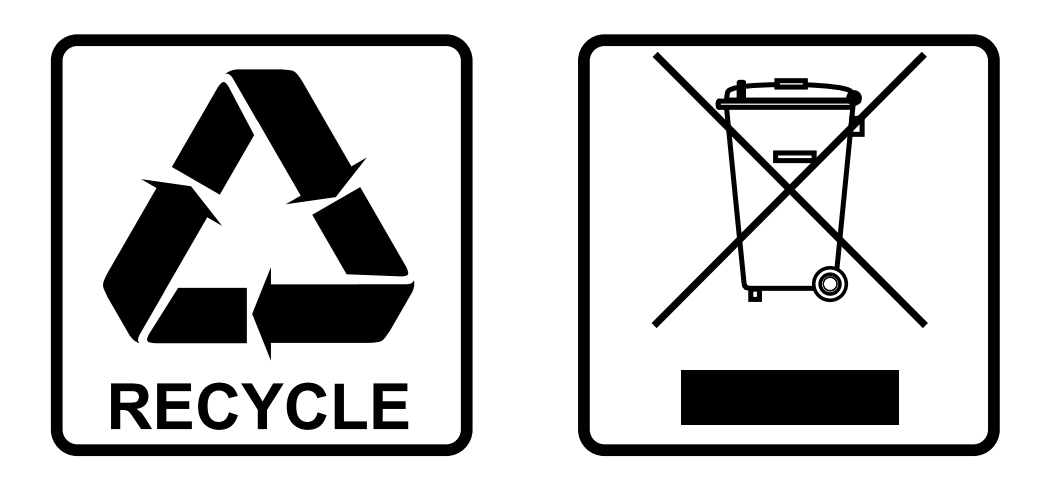

### **EN-DISPOSAL OF THE DEVICE**

Dispose of the unit and used batteries in an environment friendly manner according to your country regulations.

### **FR-DÉCLASSER L'APPAREIL**

Débarrassez-vous de l'appareil et des piles usagées de manière écologique Conformément aux dispositions légales de votre pays.

### **NL - VERWIJDEREN VAN HET APPARAAT**

Verwijder het toestel en de gebruikte batterijen op een milieuvriendelijke manier conform de in uw land geldende voorschriften.

### **DU - ENTSORGUNG DES GERÄTS**

Entsorgen Sie das Gerät und die Batterien auf umweltfreundliche Art und Weise gemäß den Vorschriften Ihres Landes.

### **ES-DESHACERSE DEL APARATO**

Reciclar el aparato y pilas usadas de forma ecologica conforme a las disposiciones legales de su pais.

### **PT-COMO DESFAZER-SE DA UNIDADE**

Tente reciclar a unidade e as pilhas usadas respeitando o ambiente e em conformidade com as normas vigentes no seu país.

# BEDIENUNGSANLEITUNG

Vielen Dank, dass Sie sich für dieses Produkt von JB Systems® entschieden haben. Bitte lesen Sie diese Bedienungsanleitung aufmerksam durch, um alle Möglichkeiten des Geräts voll ausnutzen zu können.

### EIGENSCHAFTEN

- Der LEDCON-XL ist wahrscheinlich DER Controller, von dem Sie immer geträumt haben.
	- Vorprogrammierte Farben, Überblendungen und Nachführungen für nahezu alle Typen von LED-Projektoren
	- 8 zusätzliche Fader zur Steuerung Ihrer Lichteffekte, Nebelmaschinen, Moving Heads mit 4/5 MSL-Modus usw.
	- DMX-Eingang mit Mergerfunktion zum Anschluss zusätzlicher Controller auf der gleichen DMX-Leitung Standard 19" Einschubformat, womit das Gerät in unserem Controller Case 3U installiert werden kann
- Der Projektorsteuerungsbereich ist eine Hochleistungsversion unseres renommierten LEDCON-02 Mk2:
	- 4- oder 8-Kanal LED-Lichtmodulator mit integrierten geschwindigkeits- oder musikgesteuerten Nachführungen.
	- Für jeden der 4 oder 8 Kanäle können Sie die DMX-Einstellung des verwendeten Projektors wählen (RGB, RGBW, RGBWA usw.), sodass das Gerät mit nahezu allen LED-Projektoren auf dem Markt kompatibel ist!
	- Jeder dieser Kanäle kann ein- und ausgeschaltet werden. (Blackout für bestimmte Projektoren)
	- Zusätzliche UV-Taste zur Verwendung mit beispielsweise 6-in-1 LED-Projektoren mit einer UV-LED Separater Dimmer- und Stroboskop-Fader.
	- Feststehender Farbmodus: Sofortiger Zugriff auf 9 vorprogrammierte Farben mit einstellbarer
	- Überblendzeit
	- Statischer Nachführungsmodus: 12 unterschiedliche Farbnachführungen mit manueller Geschwindigkeitssteuerung
	- Sound-Nachführungsmodus: 12 unterschiedliche Farbnachführungen mit Audioauslösung über Audioeingang oder integriertes Mikrofon
- Spektrum-Mix: 32 unterschiedliche Spektrum-Mischfarben, einschließlich Farbüberblendungen
- Der zusätzliche Faderbereich ist mit unserem SCENEMASTER SCM-1 vergleichbar:
	- Dies ermöglicht die Steuerung zusätzlicher Projektoren, Lichteffekte, Nebelmaschinen usw. über die gleiche DMX-Leitung
	- Perfekt steuerbare Moving Heads, die mit unserem einzigartigen 3-, 4- oder 5-MSL-Modus (DMX Master/Slave) ausgestattet sind
	- Sie können die Fader als 8 individuelle DMX-Kanäle verwenden oder 8 Szenen erstellen (Kombination von Fadern)

### VOR GEBRAUCH

### **Packungsinhalt prüfen:**

Bitte überprüfen Sie, ob die Verpackung folgende Artikel enthält:

- LEDCON-XL.
- Netzteil
- Bedienungsanleitung

### **Einige wichtige Hinweise:**

- Vor der Erstbenutzung bitte das Gerät zuerst auf Transportschäden überprüfen. Sollte das Gerät einen Schaden aufweisen, benutzen Sie es nicht, sondern wenden Sie sich unverzüglich an Ihren Händler.
- **Wichtiger Hinweis:** Dieses Gerät hat das Werk unbeschädigt und gut verpackt verlassen. Es ist wichtig, dass der Benutzer sich streng an die Sicherheitshinweise und Warnungen in der Bedienungsanleitung hält. Schäden durch unsachgemäße Handhabung sind von der Garantie ausgeschlossen. Der Händler übernimmt keine Verantwortung für Schäden, die durch Nichtbeachtung der Bedienungsanleitung entstanden sind.

- Die Bedienungsanleitung zum zukünftigen Nachschlagen bitte an einem sicheren Ort aufbewahren. Bei Verkauf oder sonstiger Weitergabe des Geräts bitte die Bedienungsanleitung beifügen.
- Aus Umweltschutzgründen die Verpackung bitte wiederverwenden oder richtig trennen.

### SICHERHEITSHINWEISE:

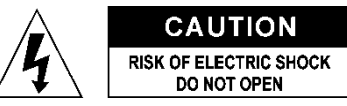

**ACHTUNG:** Um sich nicht der Gefahr eines elektrischen Schlags auszusetzen, entfernen Sie nicht die obere Abdeckung. Im Geräteinneren befinden sich keine vom Benutzer wartbaren Teile. Überlassen Sie Reparatur- und Wartungsarbeiten dem qualifizierten Kundendienst.

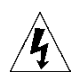

Das Blitzsymbol innerhalb eines gleichseitigen Dreiecks warnt den Benutzer vor nicht isolierter "gefährlicher Spannung" im Innern des Produktgehäuses, die so stark sein kann, dass für Personen die Gefahr von Stromschlägen besteht.

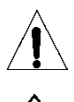

Das Ausrufezeichen im Dreieck weist den Benutzer auf wichtige Bedienungs- und Wartungshinweise in den Dokumenten hin, die dem Gerät beiliegen.

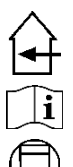

Dieses Symbol bedeutet: Nur im Innenbereich.

Dieses Symbol bedeutet: Lampenschaltanlage

Dieses Symbol bedeutet: Die Bedienungsanleitung lesen.

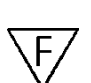

Das Gerät ist geeignet für die Montage auf standardmäßig entflammbaren Oberflächen. Zu den standardmäßig entflammbaren Oberflächen gehören Baustoffe wie Holz und Holzwerkstoffe, die

- mehr als 2 mm dick sind.
- Zur Vermeidung von Feuer und Stromschlag das Gerät weder Regen noch Feuchtigkeit aussetzen.
- Zur Vermeidung von Kondensation im Inneren des Geräts bitte nach dem Transport in eine warme Umgebung einige Zeit zum Temperaturausgleich ausgeschaltet stehen lassen. Kondensation kann zu Leistungsverlust des Geräts oder gar Beschädigungen führen.
- Nur für den Einsatz in geschlossenen Räumen.
- Keine Metallgegenstände oder Flüssigkeiten ins Innere des Geräts gelangen lassen. Stellen Sie keine mit Flüssigkeiten gefüllten Gegenstände (wie Vasen) auf dem Gerät ab. Ein Kurzschluss oder eine Fehlfunktion können die Folge sein. Falls es doch einmal vorkommen sollte, bitte sofort den Netzstecker ziehen und vom Stromkreis trennen.
- Stellen Sie keine offenen Flammen (wie brennende Kerzen) auf dem Gerät ab.
- Die Ventilationsöffnungen nicht abdecken, da Überhitzungsgefahr.
- Nicht in staubiger Umgebung verwenden und regelmäßig reinigen.
- Für Kinder unerreichbar aufbewahren.
- Unerfahrene Personen dürfen das Gerät nicht bedienen.
- Die Umgebungstemperatur darf 40 °C nicht überschreiten. Das Gerät bei höheren Raumtemperaturen nicht verwenden.
- Stets den Netzstecker ziehen, wenn das Gerät für einen längeren Zeitraum nicht genutzt oder es gewartet wird.
- Die elektrische Installation darf nur von qualifiziertem Personal, unter Beachtung der Vorschriften zur elektrischen und mechanischen Sicherheit in Ihrem Land durchgeführt werden.
- Vergewissern Sie sich, dass die Netzspannung nicht höher ist, als auf dem Typenschild auf der Geräterückseite angegeben.
- Die Netzsteckdose soll immer für die Trennung vom Netz betriebsbereit sein.
- Das Netzkabel muss stets in einwandfreiem Zustand sein: Schalten Sie das Gerät sofort aus, wenn das Netzkabel gequetscht oder beschädigt wurde. Im Falle von Beschädigungen muss das Netzkabel vom Hersteller, einem autorisierten Kundendienstmitarbeiter oder einer ähnlich qualifizierten Person ersetzt werden, um Gefährdungen zu vermeiden
- Lassen Sie das Netzkabel niemals mit anderen Kabeln in Berührung kommen!
- Benutzen Sie nur das mitgelieferte Netzteil. Ein beschädigtes Netzteil muss durch ein Netzteil mit gleichen Spezifikationen ausgetauscht werden.
- Zur Vorbeugung gegen elektrische Schläge keine Abdeckungen entfernen. Außer der Sicherung hat das Gerät keine vom Benutzer austauschbaren Teile.

- Eine Sicherung **niemals** reparieren oder überbrücken. **Stets** tauschen Sie eine beschädigte Sicherung gegen eine Sicherung gleichen Typs und gleicher Spezifikationen aus!
- Bei erheblichen Problemen mit dem Gerät stellen Sie die Benutzung ein und wenden Sie sich an Ihren Fachhändler.
- Bei Transport bitte die Originalverpackung verwenden, um Schäden am Gerät zu vermeiden.
- Aus Sicherheitsgründen dürfen an dem Gerät keine unbefugten Veränderungen vorgenommen werden.

### PFLEGE

Wischen Sie das Gerät mit einem weichen und leicht angefeuchteten Tuch ab. Achten Sie darauf, dass keine Flüssigkeiten in das Gerät eindringen. Verwenden Sie keine Lösungsmittel zum Reinigen, damit beschädigen Sie das Gerät.

## FUNKTIONEN DES ZUSÄTZLICHEN

### FADERBEREICHS

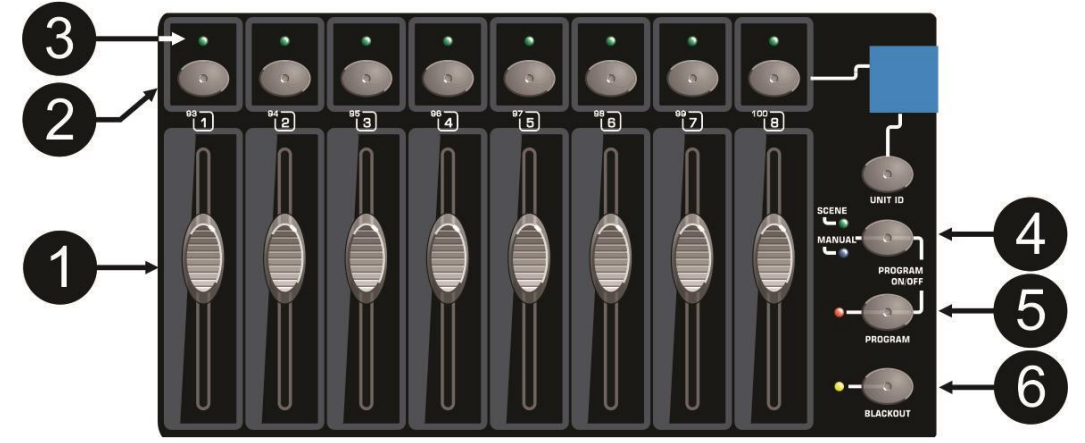

- **1. KANALFADER:** Können für unterschiedliche Zwecke verwendet werden, abhängig vom Betriebsmodus: **[Manual] Modus:** Änderung des Ausgangspegels des Kanals.
	-
- **[Scene] Modus:** Progressives Aufrufen der unter diesem Fader programmierten Szene.
- **2. FLASH-TASTEN:** Können für unterschiedliche Zwecke verwendet werden, abhängig vom Betriebsmodus:
	- **[Manual] Modus:** Verwendung als Kanal-Flash-Tasten (max. Ausgang, solange die Taste gedrückt wird)
	- **[Scene] Modus:** Kanalfader geschlossen  $\rightarrow$  Ein- und Ausschalten der programmierten Szene.
		- Kanalfader nicht geschlossen Verwendung als Szene-Flash-Tasten. (Einstellung Szene auf 100%)
- **3. STATUS-LED:** Informationen abhängig vom Betriebsmodus:
	- **[Manual] Modus:** Leuchtet progressiv, abhängig von Faderposition.
	- **[Scene] Modus:** Leuchtet nicht, wenn keine Szene programmiert ist (leer).
		- Leuchtet, wenn eine Szene programmiert, aber nicht aktiv ist.
		- Blinkt, wenn eine Szene programmiert und aktiv ist (Anzeige auf Ausgang)
- **4. [SCENE/MANUAL] TASTE:** Umschalten zwischen manuellem Modus und Szenenmodus:
	- **[Manual] Modus:** Jeder der 16-Kanalfader kann zur manuellen Einstellung des Ausgangspegels verwendet werden.
	- **[Scene] Modus:** Jeder der 16-Kanalfader kann eine Szene enthalten, Szenen können manuell gemischt werden.
- **5. [PROGRAM] TASTE:** Programmierung einer Szene unter einem der Kanalfader. Wenn gleichzeitig mit [SCENE/MANUAL] (4) gedrückt, kann der Controller im [PROGRAM] Modus eingestellt werden. Für weitere Informationen zur Verwendung der Taste [PROGRAM] siehe Kapitel "EINSTELLUNGEN".
- **6. [BLACKOUT] TASTE:** Abschalten des DMX-Ausgangs des Faderbereichs.

#### FUNKTIONEN LED-PROJEKTORBEREICH  $\Omega$ **FADER CONTROLS**  $0.1$ RED ORANGE YELLOW **PLACK OU**  $\bullet$  $\bullet$ **FULL ON** GREEN CYAN **BLUE**  $\bullet$ ... **PURPLE** MAGENT  $\frac{1}{\sqrt{MASTER}}$ SOUN SPEED FADE CHASE 1

- **7. [UNIT ID] TASTE:** Einstellen der DMX-Konfiguration für die einzelnen Geräte.
- **8. INFORMATIONSDISPLAY**
- **9. [UNIT] TASTEN:** Aktivierung oder Deaktivierung des Geräts (der Gruppe).
- **10. [FIXED COLORS – CHASES] TASTEN:** Diese Tasten haben unterschiedliche Funktionen, abhängig vom gewählten Betriebsmodus:
	- **[FIXED COLORS] MODUS:** Sie können 9 verschiedene vordefinierte Farben wählen.
	- **[CHASE 2]:** Sie können 8 verschiedene Nachführungen und eine Zufalls-Nachführung wählen. (geräuschaktiviert oder nicht).
- **11. [MODE SELECT] TASTEN:** 3 Tasten zum Einstellen des Controllers in unterschiedlichen Betriebsmodi:
	- **[FIXED COLORS]:** Wählen Sie diesen Modus, wenn Sie die Tasten [fixed colors] (10) verwenden möchten.
	- **[CHASE MODE]:** Auswahl von zwei unterschiedlichen Nachführungsmodi:
		- **[CHASE 1]:** Wählen Sie diesen Modus, wenn Sie eine der 12 Farbnachführungen mit dem Fader [chase 1/spectrum mix] (12) verwenden möchten. Im [Chase 1] Modus leuchtet die gelbe LED. Alle Projektoren schalten gleichzeitig zur gleichen Farbe um.
		- **[CHASE 2]:** Wählen Sie diesen Modus, wenn Sie den Controller als 4- oder 8-Kanal-DJ-Lichtmodulator verwenden möchten. Sie können die Tasten [fixed colors – chases] (10) zur Auswahl der unterschiedlichen Nachführungsprogramme wählen. Im [Chase2] Modus blinkt die gelbe LED.
	- **[SPECTRUM MIX]:** Wählen Sie diesen Modus, wenn Sie eine der 32 unterschiedlichen Farben mit dem Fader [chase 1/spectrum mix] (12) verwenden möchten.
- **12. [CHASE 1–SPECTRUM MIX] FADER:** Auswahl einer der verfügbaren Farbnachführungen:
	- Die linke Seite des Faders zeigt die unterschiedlichen Nachführungen an.
	- Die rechte Seite des Faders zeigt die unterschiedlichen Farben an.
	- Wichtiger Hinweis: Es gibt ebenfalls eine Funktion mit der Bezeichnung "Farbe überblenden", die gut für "Hintergrundbeleuchtungen" geeignet ist. Wählen Sie diese Funktion zum behutsamen Überblenden von einer Farbe zu einer anderen. Sie können die Überblendzeit mit den Farbüberblend-Fader (13) einstellen.
- **13. [SPEED/FADE] FADER:** Auswahl der Nachführungsgeschwindigkeit oder Farbüberblendzeit:
	- Die linke Seite des Faders zeigt die Nachführungsgeschwindigkeit von 2,5 bis 0,1 Sekunden an.
	- Im [fixed colors] Modus können Sie die Überblendzeit zwischen 2 Farben von 2,5 bis 0,1 Sekunden einstellen.
	- Die rechte Seite des Faders zeigt die Farbüberblendzeit von 12 bis 2,5 Sekunden an.
- **14. [MASTER] FADER:** Gesamtverdunkelung der LEDs.
- **15. [STROBE] FADER:** Steuerung der Stroboskopfunktion und -geschwindigkeit
- **16. [BLACKOUT] TASTE:** Einstellen aller Farben auf Nullpegel.
- **17. [FULL ON] FLASH-TASTEN:** Einstellen aller Farben auf Höchstpegel.
- **18. [UV] TASTE:** Aktivierung der UV-Funktion von Projektoren mit UV-LEDs (wie 6-in-1-Projektoren). Die Projektoren reagieren auf unterschiedliche Weise, abhängig vom aktuellen Modus:
	- Im [FIXED COLORS] Modus: Nur der UV-Effekt ist aktiviert, alle anderen Farben erlöschen.
	- In den Modi [CHASE] und [Spectrum mix]: Alle UV-LEDs sind dauerhaft an, während die normalen Farbprogramme weiter ablaufen.
- **19. [SOUND TO CHASE] TASTE:** Umschalten des Nachführungsmodus zwischen geräuschgesteuertem Modus und statischem Modus.

### FUNKTIONEN (RÜCKSEITE)

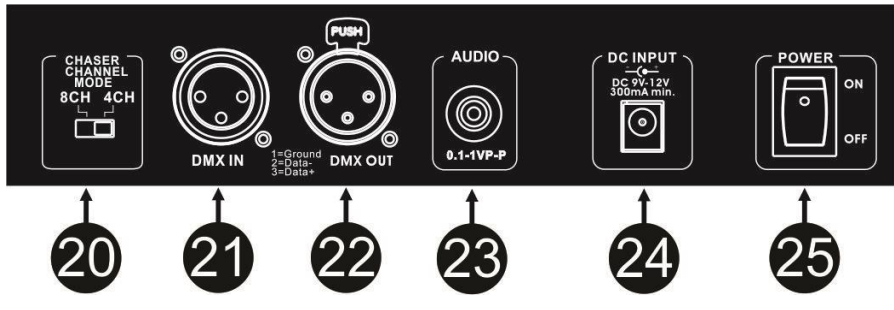

- **20. CHASER CHANNEL MODE:** Bestimmung, ob der LED-Projektor als 4- oder 8-Kanal-LED-Lichtmodulator arbeiten soll.
- **21. DMX-EINGANG:** Dieser Eingang dient dem Anschluss eines zusätzlichen DMX-Controllers am Gerät, um zusätzliche DMX-Kanäle über die gleiche DMX-Leitung steuern zu können. Die Mergerfunktion des Geräts fügt dem DMX-Kanal, den Sie an diesen Eingang senden, automatisch

100 DMX-Kanäle hinzu. Auf diese Weise stört das eingehende DMX nicht die Signale, die vom LEDCON-XL generiert werden.

Beispiel:

- Schließen Sie ein JB Systems SCENEMASTER am Eingang des LEDCON-XL an
- 100 DMX-Kanäle werden den Originalkanälen des SCENEMASTER hinzugefügt
- Das bedeutet, dass Kanal 001 des SCENEMASTER den DMX-Kanal 101 auf der DMX-Leitung steuert  $\bullet$  CH001  $\rightarrow$  CH101
	- $\bullet$  CH002  $\rightarrow$  CH102
	- $\bullet$  CH003  $\rightarrow$  CH103
	- $\bullet$  CH004  $\rightarrow$  CH104
	- usw.
- **22. DMX-AUSGANG:** Sendet DMX-Signale an die angeschlossenen Geräte.
- **23. AUDIO EINGANG:** Schließen Sie Ihre Audioquelle an diesem Eingang an, um die Soundmodusprogramme auszulösen. Werden keine Anschlüsse an diesem Eingang vorgenommen, so löst das integrierte Mikrofon die Soundmodusprogramme aus.
- **24. DC EINGANG:** Schließen Sie an diesem Eingang das mitgelieferte Netzteil an. Achten Sie bei der Verwendung eines fremden Netzteils darauf, dass die Spannung zwischen 9 V DC und 12V DC und mindestens 300 mA mit + in der Mitte ist.
- **25. NETZSCHALTER:** Ein-/Ausschalten des Geräts.

### EINSTELLUNGEN

- **1. PROGRAMMIERUNG EINER SZENE IM FADERBEREICH, BASIEREND AUF DER KANALFADERPOSITION:**
	- A. Szenen können nur programmiert werden, während sich das Gerät im "Programmiermodus" befindet. Rufen Sie also zunächst den "Programmiermodus" auf, indem Sie gleichzeitig [SCENE/MANUAL] (4) und [PROGRAM] (5) drücken,  $\rightarrow$  die rote "Programmier-LED" leuchtet.
	- **B.** Mit der Taste [SCENE/MANUAL] (4) stellen Sie den Controller auf "MANUAL".
	- **C.** Mit den Kanalfadern (1) stellen Sie die gewünschte Szene ein. (Szene liegt am DMX-Ausgang an).
	- **D.** Drücken Sie [PROGRAM] (5) zur Überprüfung, welche Kanalfader bereits programmierte Szenen haben:
		- Kanal OHNE programmierte Szene: Die STATUS-LED (3) dieses Kanals leuchtet nicht.
		- Kanal MIT programmierter Szene: Die STATUS LED (3) dieses Kanals leuchtet.
- → Sie können eine neue Szene auf einem leeren Kanal speichern oder eine bestehende Szene überschreiben.
- **E.** Um die aktuelle Szene auf einem Kanalfader zu programmieren, gehen Sie wie folgt vor: Halten Sie [PROGRAM] (5) gedrückt, während Sie die Flash-Tasten (2) dieses Kanalfaders drücken. (die LEDs blinken 3 Mal zur Bestätigung, dass die Szene gespeichert wurde).
- **F.** Zum Programmieren weiterer Szenen wiederholen Sie die Schritte C bis E.
- **G.** Drücken Sie erneut [SCENE/MANUAL] (4) und [PROGRAM] (5), um dem "Programmiermodus" zu verlassen (die rote "Programmier-LED" erlischt).

#### **2. PROGRAMMIERUNG EINER SZENE IM FADERBEREICH, BASIEREND AUF BESTEHENDEN SZENEN**

Zum Beschleunigen der Aufgabe können Sie neue Szenen auch durch die Kombination bestehender Szenen mit einfachen Faderpositionen erstellen. Hierzu können Sie beliebig zwischen den Modi [SCENE] und [MANUAL] umschalten.

- A. Szenen können nur programmiert werden, während sich das Gerät im "Programmiermodus" befindet. Rufen Sie also zunächst den "Programmiermodus" auf, indem Sie gleichzeitig [SCENE/MANUAL] (4) und [PROGRAM] (5) drücken, → die rote "Programmier-LED" leuchtet.
- **B.** Mit der Taste [SCENE/MANUAL] (4) stellen Sie den Controller auf "SCENE".
- **C.** Mit den Kanalfadern (1) rufen Sie die Szenen ab. (Szene liegt am DMX-Ausgang an).
- **D.** Mit der Taste [SCENE/MANUAL] (4) stellen Sie den Controller auf "MANUAL".
- **E.** Mit den Kanalfadern (1) nehmen Sie Änderungen der aktuellen Szenenkombination vor.
- **F.** Drücken Sie [PROGRAM] (5) zur Überprüfung, welche Kanalfader bereits programmierte Szenen haben:
	- Kanal OHNE programmierte Szene: Die STATUS-LED (3) dieses Kanals leuchtet nicht.
	- Kanal MIT programmierter Szene: Die STATUS LED (3) dieses Kanals leuchtet.
- → Sie können eine neue Szene auf einem leeren Kanal speichern oder eine bestehende Szene überschreiben.
- **G.** Zum Programmieren der aktuellen Szene auf einem Kanalfader gehen Sie wie folgt vor: Halten Sie [PROGRAM] (5) gedrückt, während Sie die Flash-Tasten (2) des Kanals drücken. (die LEDs blinken 3 Mal zur Bestätigung, dass die Szene gespeichert wurde).
- **H.** Zum Programmieren weiterer Szenen wiederholen Sie die Schritte B bis G.
- **I.** Drücken Sie erneut [SCENE/MANUAL] (4) und [PROGRAM] (5), um dem "Programmiermodus" zu verlassen (die rote "Programmier-LED" erlischt).

### **3. SZENEN IM FADERBEREICH LÖSCHEN**

Jede programmierte Szene kann durch eine neue Szene überschrieben oder gelöscht werden. Das Löschen einer Szene ist nichts weiter, als eine Szene mit einer leeren Szene zu überschreiben:

- **A.** Szenen können nur im "Programmiermodus" gelöscht werden. Rufen Sie also zunächst den "Programmiermodus" auf, indem Sie gleichzeitig [SCENE/MANUAL] (4) und [PROGRAM] (5)  $dr$ ücken,  $\rightarrow$  die rote "Programmier-LED" leuchtet.
- **B.** Mit der Taste [SCENE/MANUAL] (4) stellen Sie den Controller auf "MANUAL".
- **C.** Verwenden Sie die Kanalfader (1), um eine "leere Szene" zu erstellen: Alle Fader sind geschlossen und die Status-LEDs sind erloschen.
- **D.** Halten Sie [PROGRAM] (5) gedrückt (die Status-LEDs der Kanäle mit Szenen leuchten) und drücken Sie die Flash-Tasten (2) der Szenen, die Sie entfernen möchten. Die Status-LEDs (3) der gelöschten Szenen erlöschen.
- **E.** Drücken Sie erneut [SCENE/MANUAL] (4) und [PROGRAM] (5), um dem "Programmiermodus" zu verlassen (die rote "Programmier-LED" erlischt).

#### **4. AUSWAHL DER PROJEKTORTYPEN, DIE IM LED-PROJEKTORBEREICH VERWENDET WERDEN**

Zur korrekten Funktion muss der Controller wissen, welche Art von Projektoren Sie verwenden werden. Haben Sie mit dem Schalter auf der Rückseite des Controllers den 4-Kanalmodus gewählt, so müssen Sie diese ID-Informationen für die 4 Gerätegruppen einstellen.

Haben Sie mit dem Schalter auf der Rückseite des Controllers den 8-Kanalmodus gewählt, so müssen Sie diese ID-Informationen für die 8 Gerätegruppen einstellen.

(in 1 Gerätegruppe können Sie einen oder mehrere identische Projektoren mit der gleichen DMX-Konfiguration und der gleichen DMX-Adresse verwenden).

**A.** Halten Sie [UNIT ID] für 3 Sekunden gedrückt, bis [Patch 01] im Display angezeigt wird.

**B.** Wählen Sie das Gerät (bzw. die Gruppe) mit den 4/8 [UNIT] Tasten, das zuerst eingestellt werden soll.

- **C.** Verwenden mehrere Geräte (Gruppen) die gleiche Art von Projektoren, so können Sie mehrere Tasten [UNIT] oder alle Tasten [UNIT] wählen.
- **D.** Die LEDs der gewählten Geräte leuchten auf.
- **E.** Drücken Sie mehrmals kurz [UNIT ID], um die verschiedenen DMX-Konfigurationen zu durchlaufen (siehe nachstehende Tabelle).
- **F.** Nachdem Sie die DMX-Einstellung gefunden haben, die Ihren gewählten Geräten entspricht, halten Sie [UNIT ID] für 2 bis 3 Sekunden gedrückt. Anschließend erlöschen die [UNIT] LEDs.
- **G.** Wiederholen Sie die Schritte B bis E, bis die Einstellung für alle Tasten [UNIT] erfolgt ist.
- **H.** Nachdem alle Einstellungen erledigt und alle [UNIT] LEDs erloschen sind, halten Sie [UNIT ID] für 3 Sekunden gedrückt, bis [Play] im Display angezeigt wird.
- **I.** Der Controller ist nun betriebsbereit.

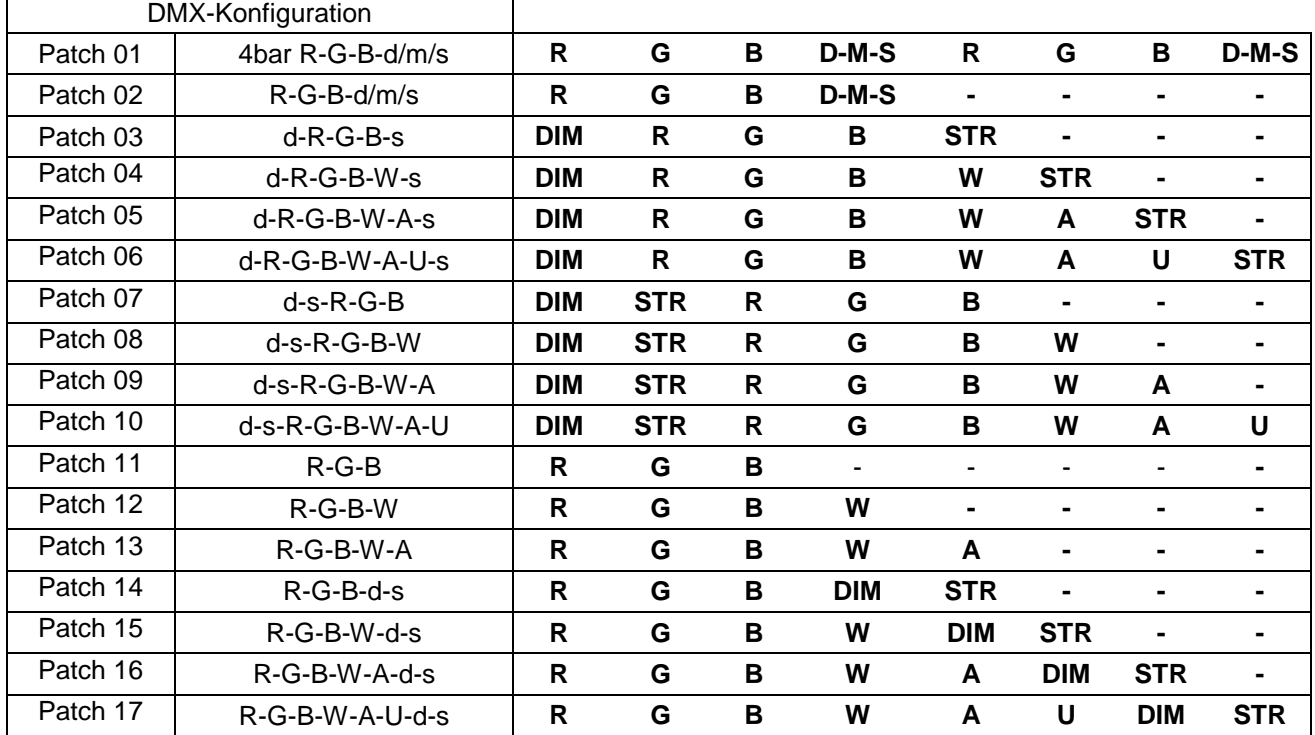

- $R = R$ oter Kanal
- G = Grüner Kanal
- B = Blauer Kanal
- W = Weißer Kanal
- A = Bernsteinfarbener Kanal
- U = UV-Kanal
- DIM = Dimmerkanal
- $STR = Stroboskopkanal$
- D-M-S = JB Systems Dimmer-/Musik-/Stroboskopkanal

**HINWEIS:** Der Dimmerkanal und der Stroboskopkanal werden durch den LEDCON-XL generiert. Das bedeutet, dass Sie bei Verwendung eines einfachen RGB-, RGBW- oder ähnlichen Modus in einem Projektor (ohne Dimmer- und Stroboskopkanal), weiterhin eine allgemeine Dimmer- und Stroboskopsteuerung für das Gerät haben.

### **VERWENDUNG MIT 4-BARS**

 Unsere neuen 4-Bars haben einen speziellen [LC-XL] oder [LEDCON-XL] Modus, um mit dem LEDCON-XL kompatibel zu sein. Sehen Sie in der Bedienungsanleitung des 4-Bar nach, welchen [Patch] Sie verwenden sollten. Stellen Sie diesen [Patch] für die 4 individuellen Projektoren Ihres 4-Bar ein (= 4 [UNIT] Tasten auf dem LEDCON-XL).

 Haben Sie ältere JB Systems 4-Bars ohne diesen speziellen [LC-XL] oder [LEDCON-XL] Modus, so können Sie [Patch 01] verwenden. In diesem Fall arbeiten die Projektoren des 4-Bar immer paarweise. (2 Projektoren werden als ein Einzelprojektor gesehen).

WICHTIGER HINWEIS: Bitte beachten Sie, dass Sie für 1 Lichtbalken 2 [UNIT] Gruppen in [Patch 01] Modus einstellen müssen. (beispielsweise [UNIT] 1 und 2). [Unit 1] steuert die ersten 2 Projektoren des Lichtbalkens, [Unit 2] steuert die letzten 2 Projektoren des 4-Bar.

### ADRESSIERUNG DER ANGESCHLOSSENEN GERÄTE

Mit jeder neuen Installation mit dem LEDCON-02 MK2 müssen Sie die DMX-Adressen der angeschlossenen Projektoren überprüfen.

### **1. MANUELLE ADDRESSIERUNG DER GERÄTE IM FADERBEREICH:**

- $\bullet$  Fader 1 = DMX-Adresse 093
- Fader 2 = DMX-Adresse 094
- Fader 3 = DMX-Adresse 095
- Fader 4 = DMX-Adresse 096
- Fader 5 = DMX-Adresse 097
- $\bullet$  Fader 6 = DMX-Adresse 098
- $\bullet$  Fader  $7 =$  DMX-Adresse 099
- $\bullet$  Fader 8 = DMX-Adresse 100

### **2. MANUELLE ADDRESSIERUNG DER GERÄTE IM LED-PROJEKTORBEREICH:**

Stellen Sie die DMX-Startadressen entsprechend dem gewählten Kanalmodus ein. **4-KANALMODUS:**

- $\bullet$  [Unit 1] = Adresse 001
- $\bullet$  [Unit 2] = Adresse 009
- $\bullet$  [Unit 3] = Adresse 017
- $\bullet$  [Unit 4] = Adresse 025

### **8-KANALMODUS:**

- $\bullet$  [Unit 1] = Adresse 001
- $\bullet$  [Unit 2] = Adresse 009
- $\bullet$  [Unit 3] = Adresse 017
- $\bullet$  [Unit 4] = Adresse 025
- $\bullet$  [Unit 5] = Adresse 033
- $\bullet$  [Unit 6] = Adresse 041
- $\bullet$  [Unit 7] = Adresse 049
- $\bullet$  [Unit 8] = Adresse 057

#### **3. MANUELLE ADDRESSIERUNG ZUR VERWENDUNG MIT EINEM ZUSÄTZLICHEN EXTERNEN DMX-CONTROLLER:**

Sie können einen zusätzlichen DMX-Controller am DMX-Eingang des LEDCON-XL anschließen, falls Sie weitere Beleuchtungskörper über die gleiche DMX-Leitung steuern möchten.

Um nicht mit den Befehlen des LEDCON-XL in Konflikt zu geraten, werden den Kanälen von dem externen Controller automatisch 100 Kanäle hinzugefügt.

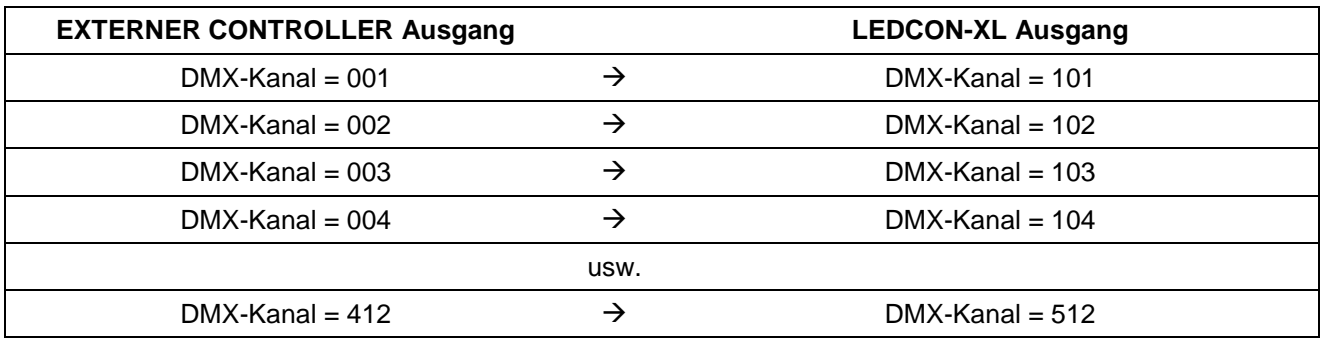

### TECHNISCHE DATEN

Dieses Gerät ist funkentstört. Das Gerät erfüllt die Anforderungen der geltenden europäischen und nationalen Richtlinien. Die Konformität wurde nachgewiesen und die entsprechenden Erklärungen und Unterlagen liegen beim Hersteller vor.

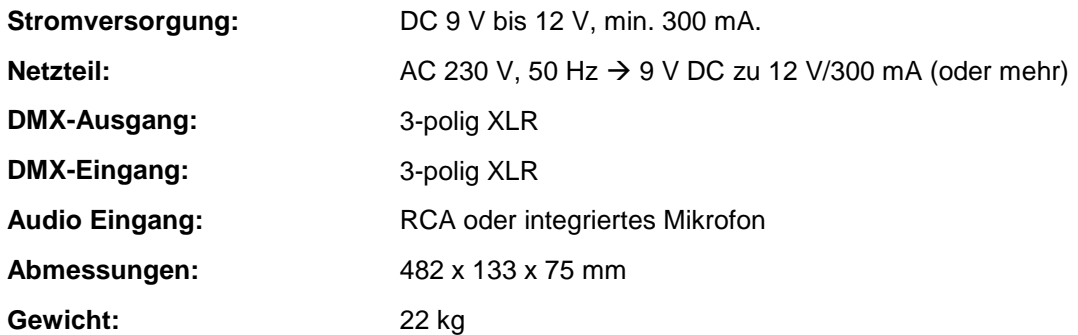

#### **Diese Angaben können sich ohne gesonderten Hinweis ändern Sie können sich die neueste Version dieses Benutzerhandbuches von unserer Website herunterladen: [www.jb-systems.eu](http://www.jb-systems.eu/)**

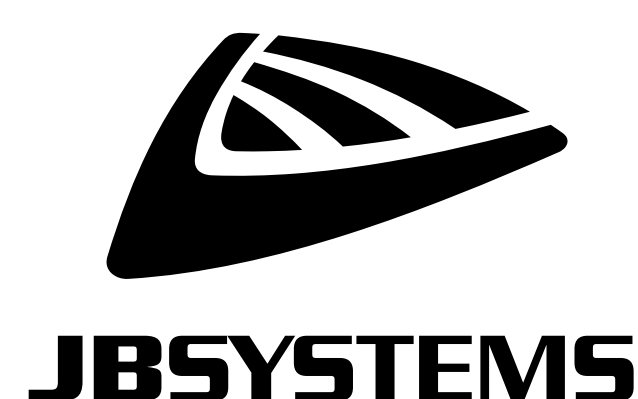

# **MAILING LIST**

EN: Subscribe today to our mailing list for the latest product news! FR: Inscrivez-vous à notre liste de distribution si vous souhaitez suivre l'actualité de nos produits! NL: Abonneer je vandaag nog op onze mailinglijst en ontvang ons laatste product nieuws! DE: Abonnieren Sie unseren Newsletter und erhalten Sie aktuelle Produktinformationen! ES: Suscríbete hoy a nuestra lista de correo para recibir las últimas noticias!

## **VWW.JB-SYSTEMS.EU**

### Copyright © 2016 by BEGLEC NV

't Hofveld 2C ~ B1702 Groot-Bijgaarden ~ Belgium

Reproduction or publication of the content in any manner, without express permission of the publisher, is prohibited.